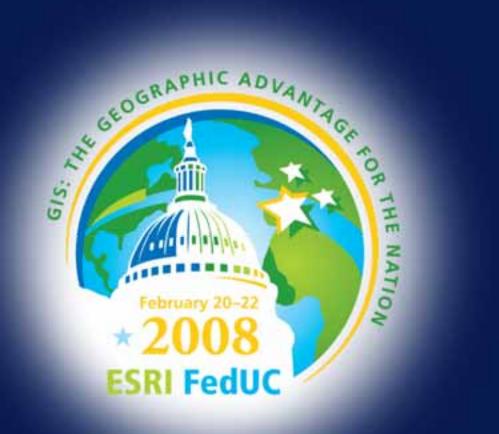

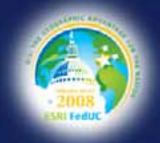

#### **ArcGIS for Developers**

Kevin Deege Educational Services Washington DC

Federal User Conference 2008

#### Introductions

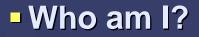

- Who are you?
  - ESRI Product Development Experience?
  - What development languages are you using?
  - What types of applications are you developing?

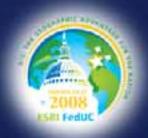

# 2008 ESITI Feduc

# **Session Overview**

- The ArcGIS System
- ArcGIS Developer Resources
- ArcGIS Desktop
  - Application Framework
  - Extend with custom components
- ArcGIS Engine
  - Application Framework
  - Visual and console applications
  - Extend with custom components
- ArcGIS Server
  - -Web Application Developer Framework (ADF)

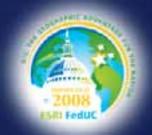

## **ArcGIS and ArcObjects**

ArcGIS is built on ArcObjects
 Software components

ESRI uses ArcObjects to:
 develop the software and applications

Developers use ArcObjects to:

- customize the software
- build custom applications

ArcObjects is the core of ArcGIS

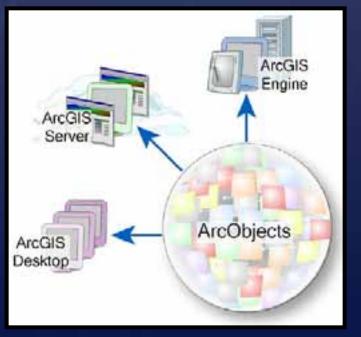

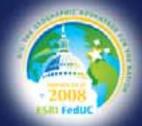

#### **ArcGIS products share ArcObjects**

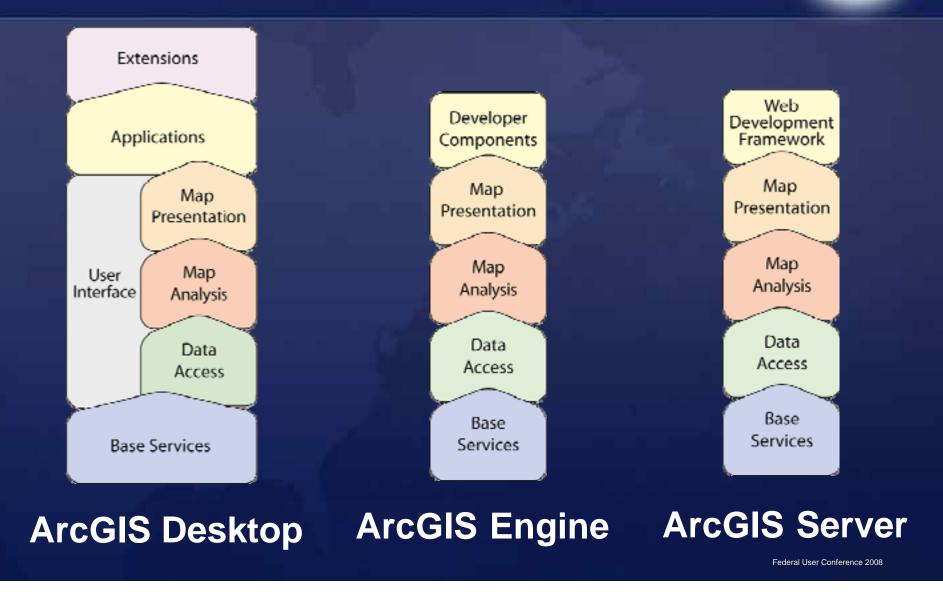

#### **ArcObjects APIs**

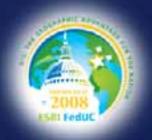

ArcObjects components are C++ objects
Accessible through different APIs

COM, .NET, Java and C++

Native interface is COM

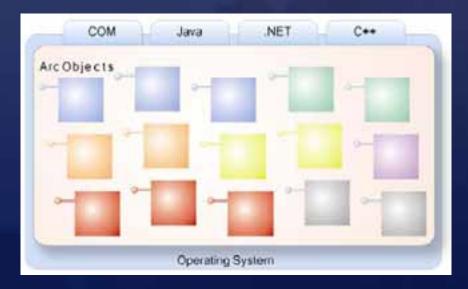

## The ArcGIS System Supported ArcGIS Product APIs

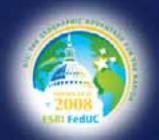

Desktop APIs (COM and .NET)

- -VBA (customize documents using MXDs and MXTs)
- Custom components (commands, tools, windows, extensions)

Engine APIs (COM, .NET, Java, and C++)

- Build custom standalone applications
- Embed into existing applications

Server APIs (.NET, Java)

- Build and deploy Web services and Web applications

### ArcGIS Developer Resources ArcGIS Developer Kit

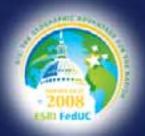

- Help resources and tools to build ArcGIS applications
  - ArcObjects Help System
  - Developer documentation
  - Productivity tools and utilities
  - Object Model diagrams
  - Sample code

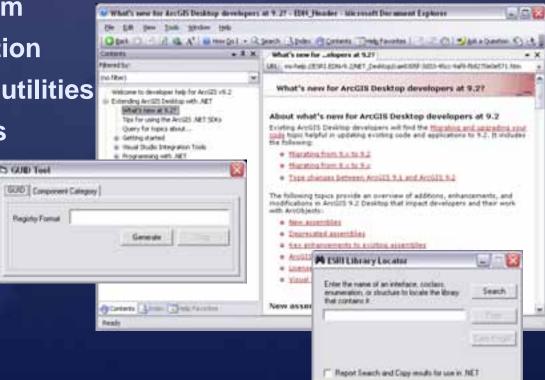

#### ESRI Developer Network (EDN)

Access to the ArcGIS Development Platform

#### The Developer Product

- ArcGIS Server (all Levels and Editions)
- ArcGIS Image Server
- -ArcIMS
- ArcGIS Engine
- ArcGIS Desktop\*
- Software Developers Kits
  - -.NET and JAVA
- Website for Developers
  - http://edn.esri.com

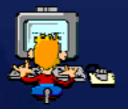

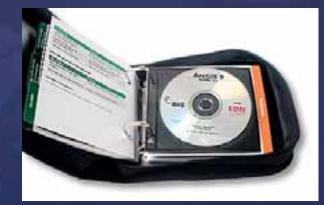

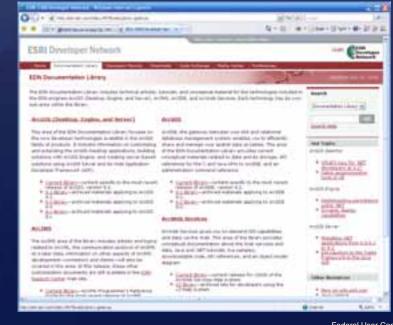

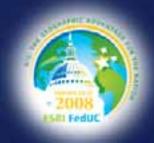

Federal User Conference 2008

# The ArcGIS System Overview

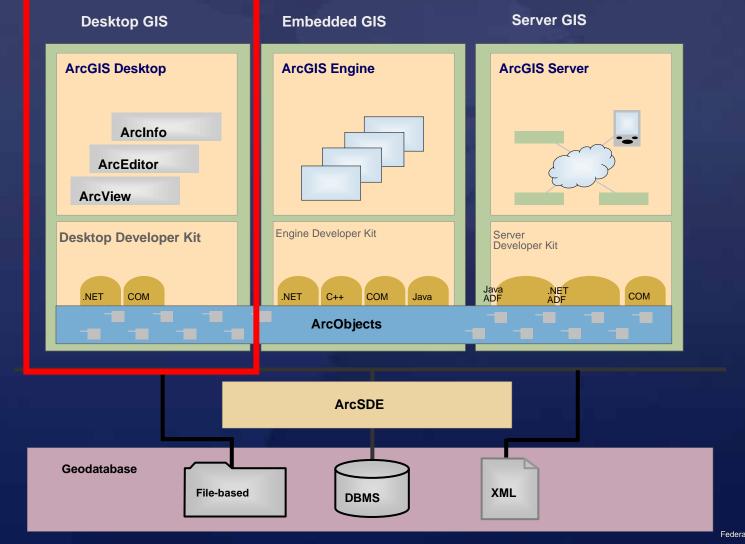

Federal User Conference 2008

# ArcGIS Desktop Framework The Basics

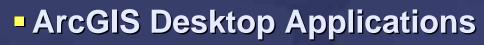

- ArcCatalog
- ArcMap
- -ArcScene
- -ArcGlobe

#### Generic common framework

- Extensible and customizable
- Documents and templates (MXD, MXT, etc)
- Customization options
  - Customize Dialog
  - Visual Basic for Applications (VBA)
  - Custom components (COM, .NET)

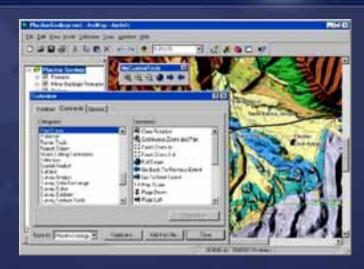

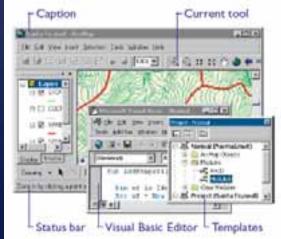

# ArcGIS Desktop Framework Framework Components

Visual Components (extending the user interface)

- 1) Commands and Tools
- **2)** Menus and Toolbars
- **3)** Embedded Windows
  - Dockable Windows, Contents Views, etc.

Non-visual Components
1) Application Extensions
2) Undo/Redo Operations
3) Command keyboard shortcuts

# ArcGIS Desktop Framework Developing custom components

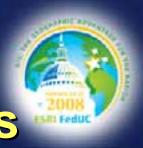

Create a COM object and plug it into an application

#### Steps

- **1.**Create a COM/.NET project
- 2. Create a COM class
- **3.**Reference the ArcGIS libraries
- **4.Implement an interface**
- 5.Compile
- 6. Register in a component category

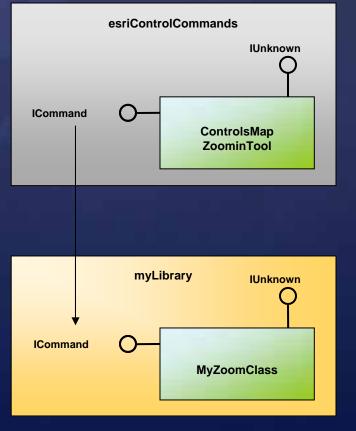

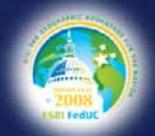

#### Useful development tools

- New Project templates
- Base classes
- Add Class wizard
- Code Snippets
- Quickly adding Imports/Using statements

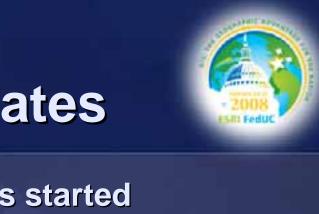

#### .Net new project templates

Available when new VS.Net project is started
 ArcGIS Project Wizard - select ArcGIS References

| New Project                                                                                                    |                                                                                               |                  | 2 🛛                                                                                                    |          |
|----------------------------------------------------------------------------------------------------|-----------------------------------------------------------------------------------------------|------------------|----------------------------------------------------------------------------------------------------|----------|
| Project types:                                                                                                    | Iemplates:<br>Visual Studio installed templates                                               | ArcGIS Project \ | 22                                                                                                    |          |
| Windows Office Smart Device Database Starter Kits ArcGIS Other Languages Distributed System Solutions Other Project Types | Windows Application Class Library (General) Class Library (ArcGlobe) Class Library (ArcScene) |                  | ArcGIS Project Wizard<br>Options to create ArcGIS projects or web sites                                                                                                    |          |
|                                                                                                    | My Templates                                                                                  | Add Reference    | V - Filter by: Product Features                                                                                                    |          |
|                                                                                                    | Search Online Templates                                                                       | License Checking | Image: Construction of the image of the image o | Remove   |
| Use the community services to download a new project or item template                                                     |                                                                                               |                  | Selected Assemblies                                                                                                    | <u>^</u> |
|                                                                                                    |                                                                                               |                  | ESRI.ArcGIS.ArcMap<br>ESRI.ArcGIS.ArcMapUI<br>ESRI.ArcGIS.Carto<br>ESRI.ArcGIS.Carto                                                                                                    |          |
|                                                                                                    |                                                                                               |                  | < Previous Next > Finish<br>Federal User Confer                                                                                                    | Cancel   |

#### .Net base classes

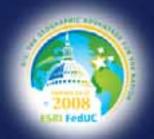

Inherit from commonly used interfaces
Less implementation for users to code

```
Public NotInheritable Class RouteFinderCmd
    Inherits BaseCommand
•••
Public Sub New()
        MyBase.New()
        MyBase.m caption = "RouteWindow VB"
        MyBase.m category = "ArcObjects .NET Tools"
        MyBase.m message = "Toggles view for the RouteFinder window"
        MyBase.m_name = "ArcObjects .NET Tools_RouteFinderCmd"
        MyBase.m toolTip = "Displays or hides Route Finder"
        MyBase.m bitmap = New System.Drawing.Bitmap
            (Me.GetType.Assembly.GetManifestResourceStream _
            ("ESRI.ArcObjects.AAON.RouteFinderVB.RouteFinder.bmp"))
End Sub
Public Overrides Sub OnCreate(ByVal hook As Object)
End Sub
Public Overrides Sub OnClick()
End Sub
```

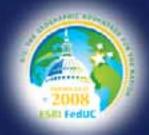

#### How does ArcMap know to use my class?

ArcMap application start up cycle starts
 1.Accesses the appropriate component category

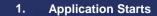

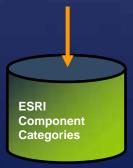

ESRI Mx Commands ESRI Mx CommandBars

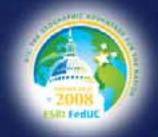

# Application start up cycle

- ArcMap starts
  - **1.**Accesses the appropriate component category
  - 2. Creates an internal objects that implements ICommand

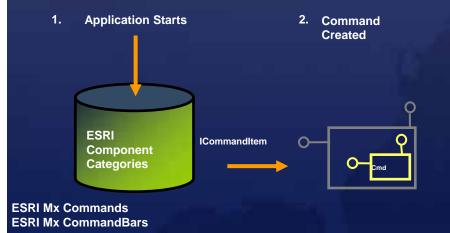

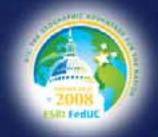

# Application start up cycle

#### ArcMap starts

Accesses the appropriate component category
 Creates an internal objects that implements ICommand
 Creates your UI component (command, tool, toolbar, or menu)

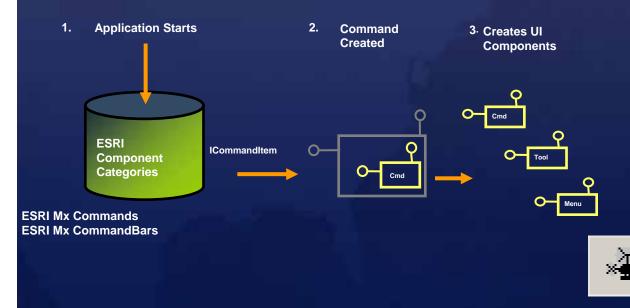

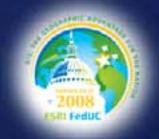

## **Application start up cycle**

Accesses the appropriate component category
 Creates an internal objects that implements ICommand
 Creates your UI component (command, tool, toolbar, or menu)
 Adds the CommandItem to the CommandItem list

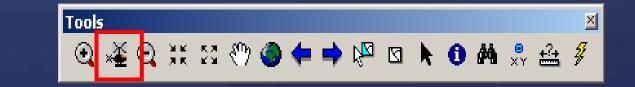

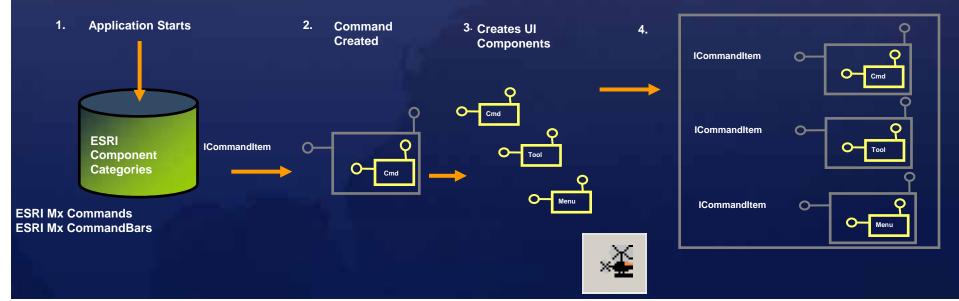

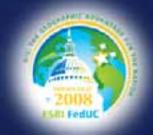

#### Register in a component category

Manual registration

ArcMap Customize dialog box

- Add from file (.tlb)
- Category Manager.exe

#### Developer tools

```
#Region "ArcGIS Component Category Registrar generated code"
    Private Shared Sub ArcGISCategoryRegistration(ByVal registerType As Type)
    Dim regKey As String = String.Format("HKEY_CLASSES_ROOT\CLSID\{{{0}}}",
registerType.GUID)
    MxCommands.Register(regKey)
    End Sub
    Private Shared Sub ArcGISCategoryUnregistration(ByVal registerType As Type)
    Dim regKey As String = String.Format("HKEY_CLASSES_ROOT\CLSID\{{{0}}}",
registerType.GUID)
    MxCommands.Unregister(regKey)
    End Sub
#End Sub
#End Region
```

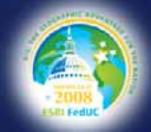

#### **Using component categories**

- Folders in the registry
- Desktop Component Categories
  - ESRI MxCommands
  - ESRI MxCommandBars
  - ESRI Mx Extensions
- View component categories with Categories.exe
- Engine Component Categories
  - ESRI Controls Commands
  - ESRI Controls Menus
  - ESRI Controls Toolbars
  - ESRI Controls Palettes

Can register your components in these categories

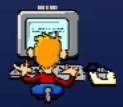

# The ArcGIS System Overview

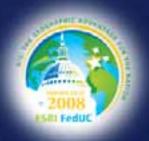

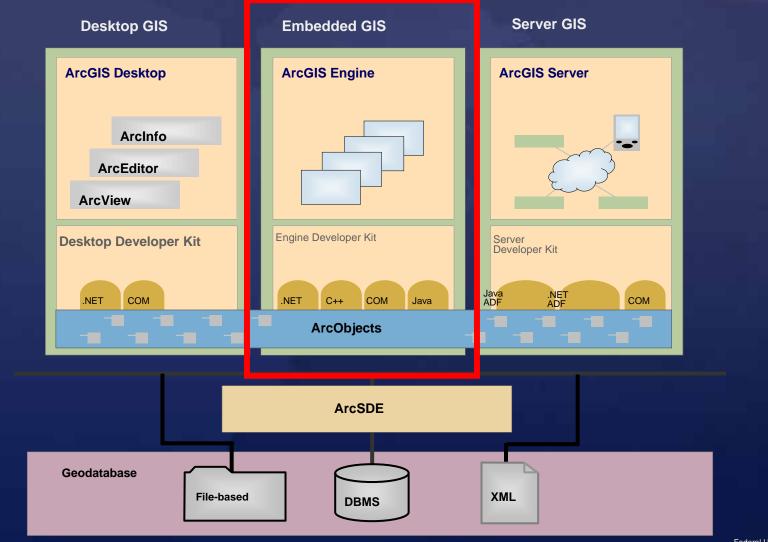

Federal User Conference 2008

# ers

### ArcGIS Engine for Developers Overview

Consist of two products:

 ArcGIS Engine Developer Kit
 For development use only
 ArcGIS Engine Runtime
 The platform for custom solutions
 Included with the ArcGIS Desktop Install

#### Designed for easy:

- Development
- -Testing
- Deployment

#### ArcGIS Engine for Developers Supported Extensions

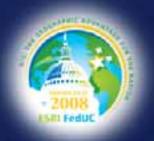

The available extensions for ArcGIS Engine Runtime are

- Spatial extension
- 3D extension
- Geodatabase Update extension
- Network extension
- Data Interoperability
- Schematics
- Maplex
- Tracking

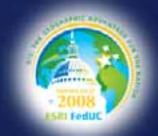

### **ArcGIS Engine Applications**

| Laffmann hefter dag it partie plan dege aner | a lates - Baglindand in som is Read to bein of                                                  | In CompOWS System Dumb                                            | ese.                                                                                   | <u>, iois</u> |
|----------------------------------------------|-------------------------------------------------------------------------------------------------|-------------------------------------------------------------------|----------------------------------------------------------------------------------------|---------------|
|                                              | C:\Demo\Lingine\C++>dir<br>Volume in drive C has no label,<br>Volume Serial Number is 18F4-5678 |                                                                   |                                                                                        |               |
|                                              |                                                                                                 | Directory of CilpenolEr                                           |                                                                                        |               |
| Alar<br>hain<br>aches<br>pelles<br>beter     |                                                                                                 | 07/00/2003 00:10 AM<br>07/03/2093 02:01 PM<br>07/03/2003 71:19 PM | dDIR><br>464 build.hat<br>1.041 countfeatures.cpp<br>37.768 countfeatures.exe<br>dDIR> |               |
| ting and the second second                   |                                                                                                 | 3 FETe(s)<br>3 p(r(s)                                             | dEIR> shapefiles<br>) 34,273 bytes<br>7,146,877,832 bytes free                         |               |
|                                              | S 🕺 🔬                                                                                           | C:\Demo\Engine\C++>count<br>Feature Count is 51                   |                                                                                        |               |
|                                              |                                                                                                 | C:\Dem)\Engline\C++>                                              | Console                                                                                |               |
|                                              | l-visual                                                                                        | <b>a</b>                                                          |                                                                                        |               |

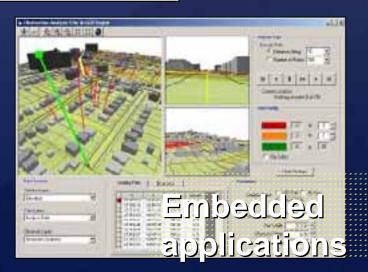

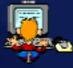

Federal User Conference 2008

### **Engine Controls**

MapControl PageLayoutControl ToolbarControl TOCControl LicenseControl SceneControl GlobeControl SymbologyControl

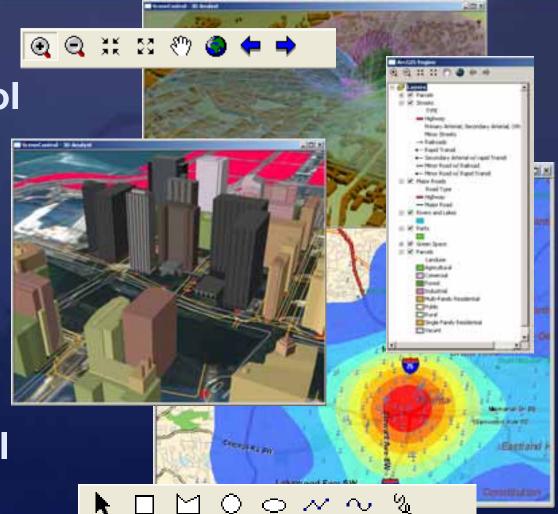

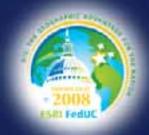

#### **Building ArcGIS Engine applications**

- **1.** Start with the IDE integration tools
- 2. License the application
- **3.** Add custom buttons and tools as necessary
- 4. Use code snippets where possible

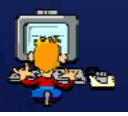

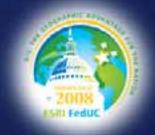

# **Engine application licensing**

 An Engine application runs with: -Existing ArcGIS Desktop 9 license
 -ArcGIS Engine Runtime license

 Application Developer has control over what license is required to run an application

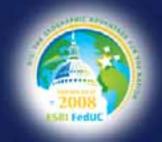

## **ArcGIS Product Licensing**

| Engine and Desktop are funct | ionally sin | nilar          |                    |
|------------------------------|-------------|----------------|--------------------|
| Two levels of licensing      | Desktop     | Engine Runtime |                    |
| – Product                    |             |                |                    |
| ArcGIS Desktop               | Standard    | ArcView        | Standard<br>Engine |
| Engine standard              |             |                |                    |
| Engine GDB Update            |             |                | Geodatabase        |
| – Extension                  | ArcSDE Edit | ArcEditor      | Update             |
| Spatial, 3D, Network, etc.   |             |                | Option             |
|                              |             | 3DAnalyst      | 3D                 |
|                              | Extensions  |                |                    |
|                              |             |                |                    |

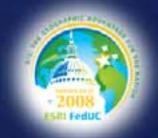

#### **Engine customizations**

- A number of different development options...
- Similar customizations to ArcGIS Desktop

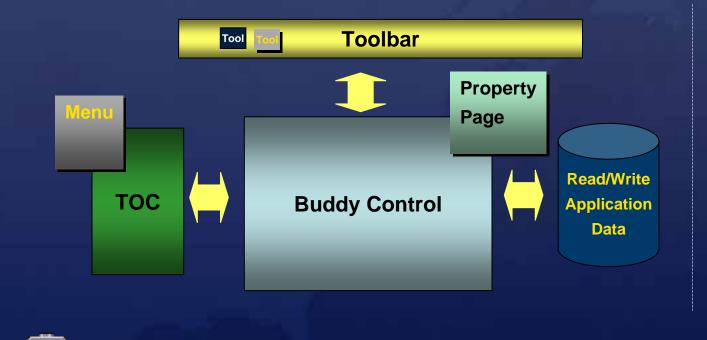

**Extension** 

#### The ArcGIS System Overview

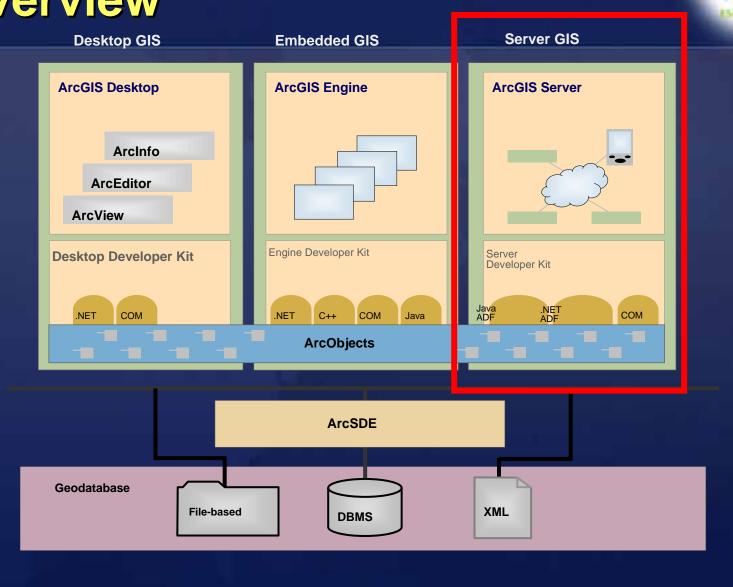

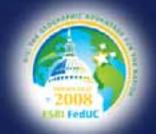

# **ArcGIS 9.2 ADF Highlights**

- ArcGIS Server Manager
  - Create Services, Manage servers
  - Build Web Applications
- Supports multiple data sources
  - ArcGIS Server, ArcIMS, ArcWeb, WMS custom, etc.
- Multi-source controls
  - Map image blending (browser, web tier)
  - -AJAX enabled (cache tile retrieval, map refresh)
  - Seamless navigation
- Task Framework
- Object oriented, AJAX-enabled JavaScript library
- IDE Integration

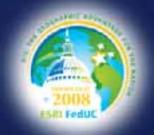

### **ArcGIS Server Web Services**

#### Server Objects exposed as web services

- -Types
  - Map service
  - Geocode service
  - Globe service
  - Geodata service
  - Geoprocessing service
  - More at 9.3 (Image Service)
- -Capabilities
  - Map/Data/Query
  - Geocode/Reverse Geocode
  - 3D Visualization
  - Data Replication
  - Geospatial Analysis

Consumed by both Java and .NET

# 2008 ESITI FedUC

#### **Server Development Guidelines:**

Use the Web ADF

 Create a Web Application that consumes GIS Services
 Resource Management Controls
 Map, Geocode, Geoprocessing

Leverage AJAX Enabled ASP.Net or JSF Web Controls
 Extend with Custom Tools

Work with GIS Web Services using the SOAP API

Work with GIS Server Objects using either

- The SOAP API

- Finer Grained ArcObjects API

Federal User Conference 2008

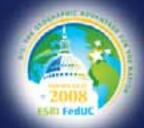

### Web ADF Development Paths

#### Increasing complexity and functionality

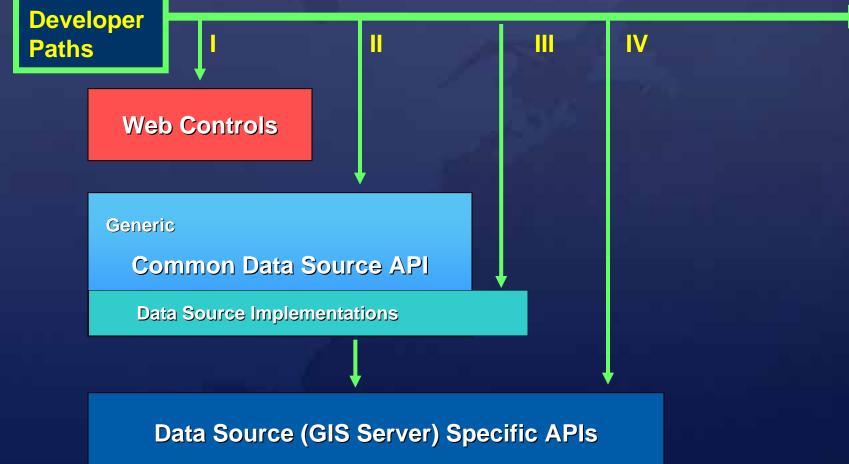

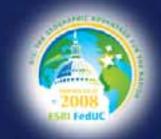

### **Creating Web ADF applications**

#### **1.** Use ArcGIS Server Manager

- Web site builder
- Modify in Visual Studio 2005

#### **2.** Use a template

- Same template used by ArcGIS Server Manager
- Visual Studio, Eclipse

#### **3.** Create using Web controls

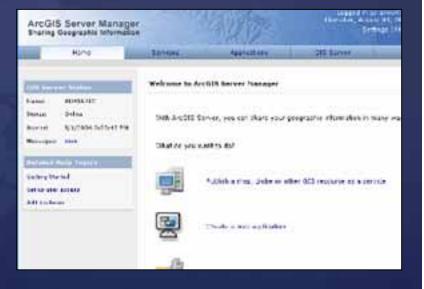

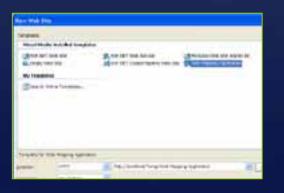

### Web ADF controls

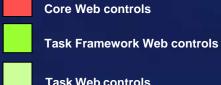

ABRIT BA

III Fedu

**Task Web controls** 

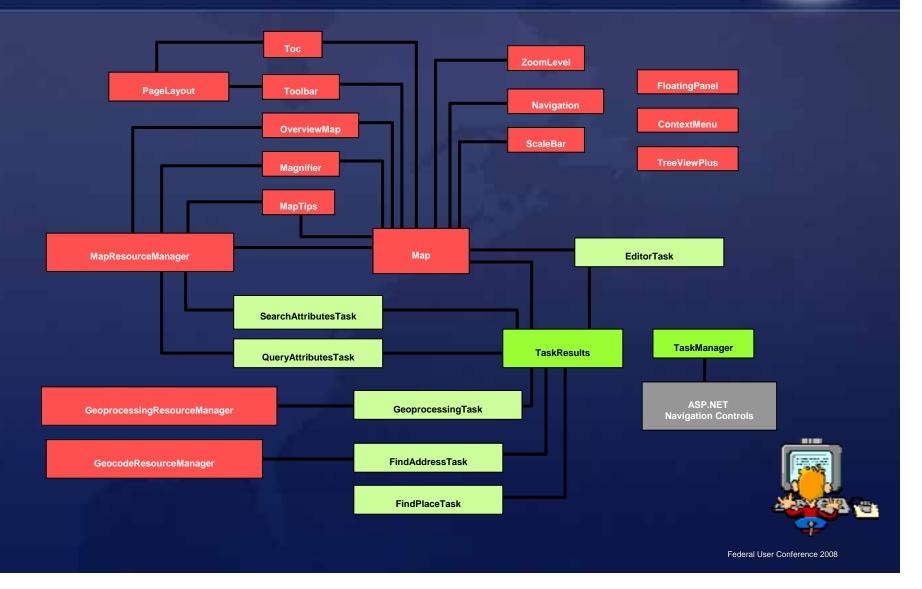

# **Common Data Source API**

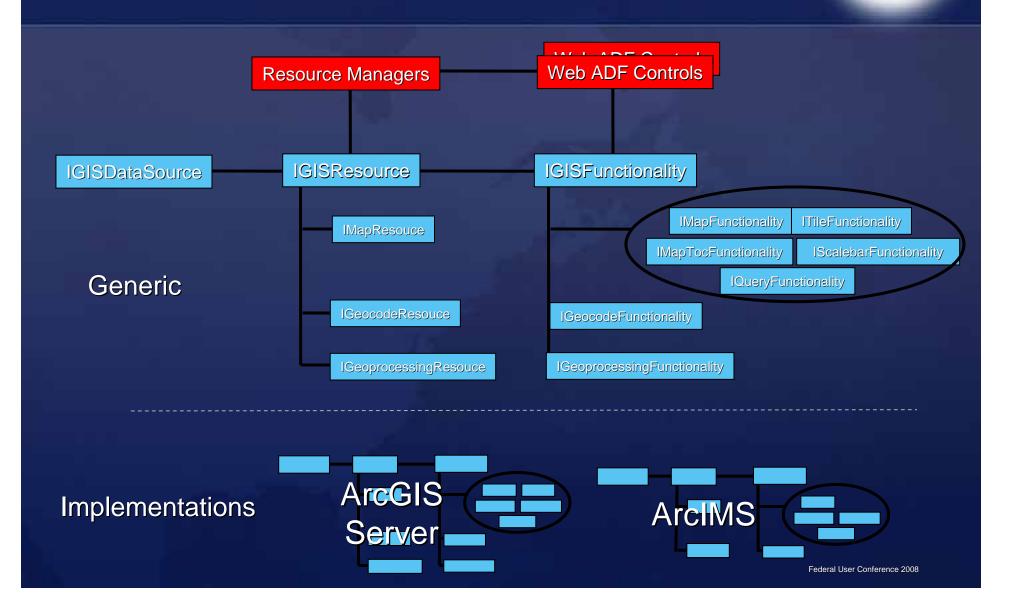

### Web ADF Tasks

Configurable from Manager

- Out of the box tasks
  - Navigation
  - Geoprocessing
  - Search by attributes
  - Editing
  - Find direction
  - Predefined query
  - Find place
  - Print Task (9.3)

#### Custom tasks

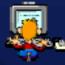

| Search By Attributes    |               |   | ×, |
|-------------------------|---------------|---|----|
| <b>80 8</b>             |               |   |    |
| Layer List              | Fire Stations | ~ |    |
| Enter the Search String |               | 4 |    |

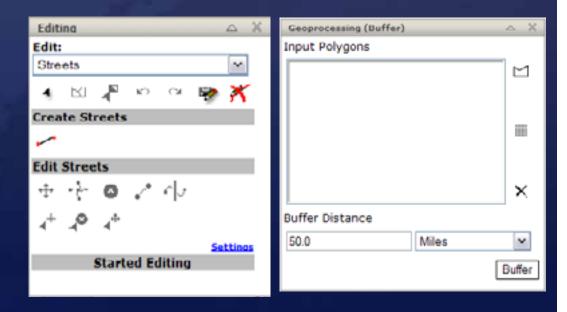

## 2008 ESITI FedUC

### **ArcGIS Server APIs**

#### SOAP

Available for services and server object extensions
Designed for stateless interaction

#### ArcObjects

- Available for Local ArcGIS Server services
- Designed for stateless and stateful interaction

# SOAP API

## The ArcGIS Server SOAP API

- Composed of a number of value and proxy objects
- Objects work with both Internet and local resources
- Value objects
  - Geometry, symbology, query filters, spatial reference...
- Proxy objects
  - Emulate functionality provided by coarse grained server objects (MapServer,GeocodeServer)

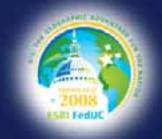

### Value and Proxy objects?

- Value objects: native .NET classes
- Use proxies to communicate with server end points
- Proxy objects perform two main tasks:
  - Serializing Value objects to SOAP that is sent to resource
  - Deserializing SOAP responses to Value objects for client

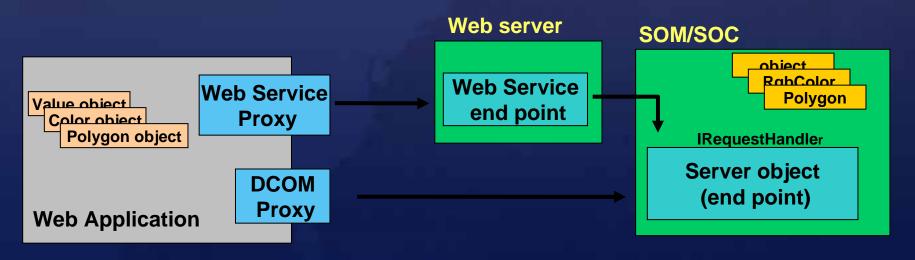

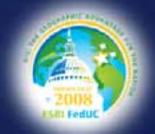

## Using a SOAP service

- Work with raw SOAP XML (rare)
   -or-
- Create and utilize Value objects and proxies
  - Generated from a WSDL using a SOAP toolkit
  - Value objects "model" server objects
  - Proxies pass information from value objects to web service

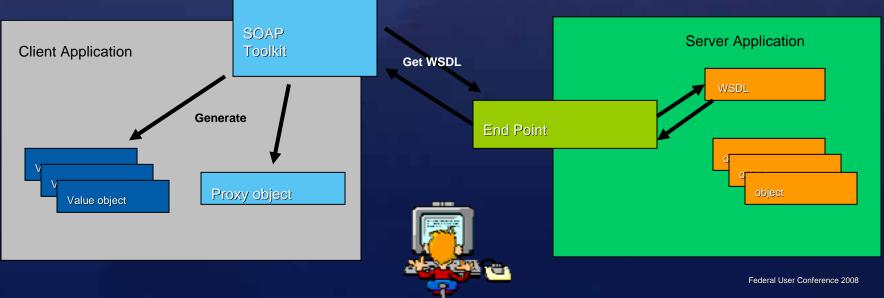

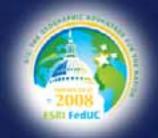

### **Web ADF implementation**

ArcGIS Server MapResource types: - MapResourceInternet - Connect to a Web service endpoint - MapResourceLocal - Connect to the Server Object Manager Access ServerContext Use ArcObjects Each ArcGIS Server service type provides: - Web Services Description Language (WSDL) <ArcGIS Install>\XMLSchema -Web service proxy - Distributed Component Object Model (DCOM) proxy Value objects are shared for different service types

### **Using ArcObjects**

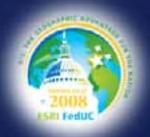

#### COM utility objects

- -Initialized when required by the GIS server
  - May happen several times
- Not registered with a specific server object instance
  - Created "ad-hoc" using the server context

#### Server object extensions

- ArcGIS Server 9.2
- Initialized once during server object startup
- Can benefit from caching logic
- Registered with specific server objects (Map Services)
- Configurable in ArcCatalog through custom property page

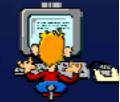

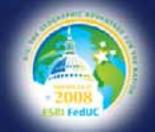

### Where do you go from here?

- Instructor Led Training
- Desktop:
  - -Introduction to Programming ArcObjects (VBA, .NET, JAVA)
  - Extending ArcGIS Desktop Applications
- Engine:
  - Developing Applications with ArcGIS Engine (.NET, Java)
- ArcGIS Server
  - -Introduction to ArcGIS Server
  - Developing Applications with ArcGIS Server (.NET, Java)